# HyperX Cloud III Wireless **Quick Start Guide** Gaming Headset

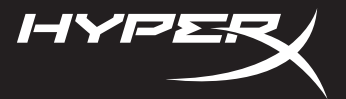

44X0020B

# **Overview**

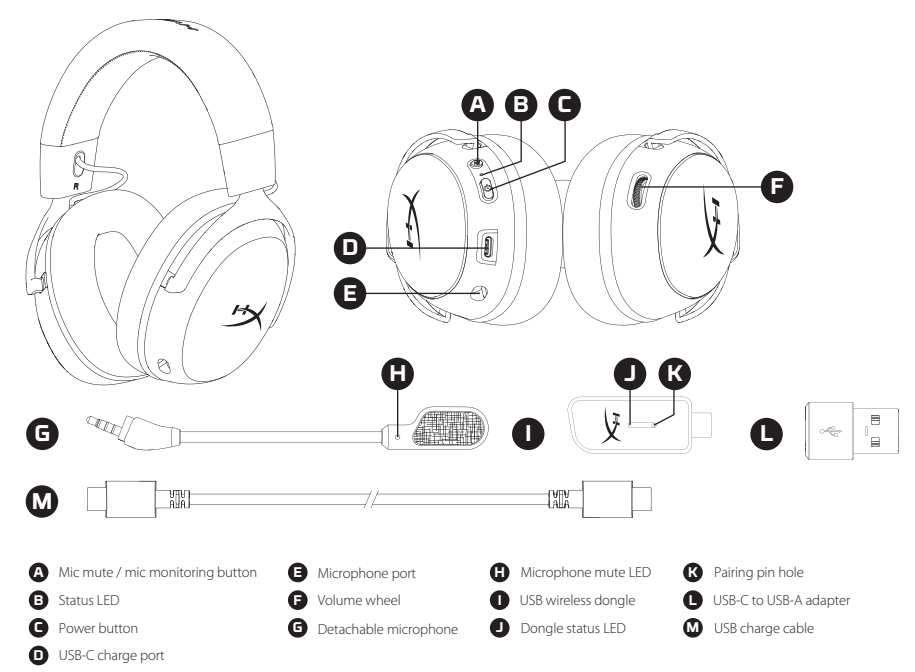

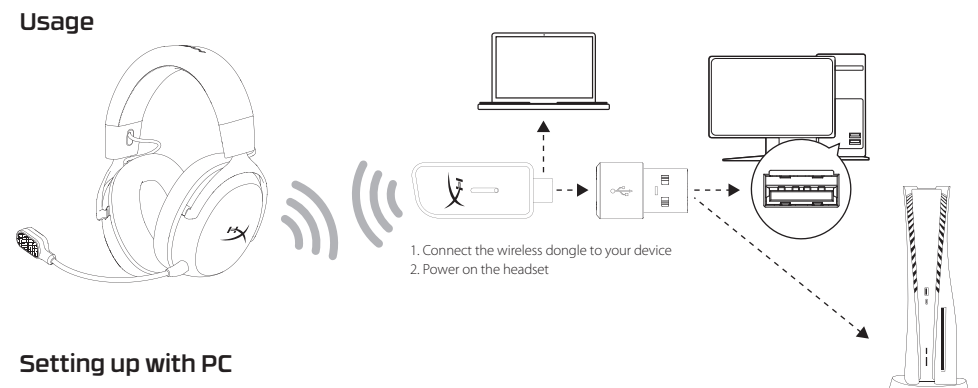

Right click speaker icon > Select Open Sound settings > Select Sound control panel

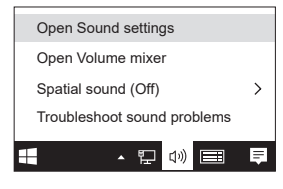

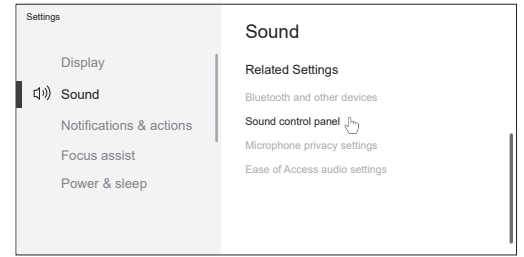

### **Playback Device**

Set Default Device to "HyperX Cloud III Wireless"

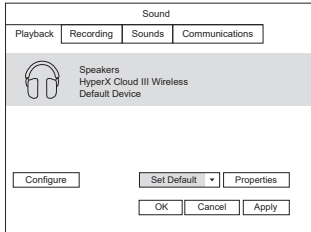

# Setting up with PlayStation 5 Status LED

Go to the home page and select Settings > Sound **Microphone**

- •Input Device: USB Headset "HyperX Cloud III Wireless" **Audio Output**:
- •Output Device: USB Headset "HyperX Cloud III Wireless"
- •Output to Headphones: All Audio

# Power button

- Power on/off Hold button for 3 seconds to power headset on/off
- •Battery level status Press button to see the battery level status on the status LED
- o The status LED will automatically turn off to conserve battery life

### **Recording Device**

Set Default Device to "HyperX Cloud III Wireless"

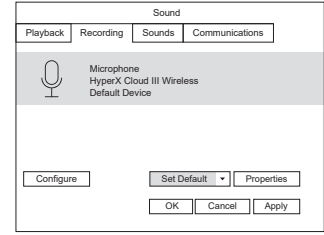

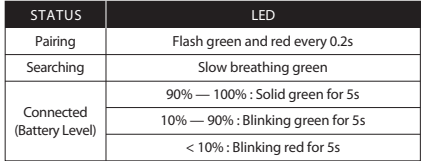

# Mic mute / mic monitoring button

- Mic mute toggle Press button to turn the mic mute on/off
- •Mic monitoring toggle Hold button for 3 seconds to toggle mic monitoring on/o

# Volume wheel

Scroll up and down to adjust volume level

# Charging

It is recommended to fully charge your headset before first use.

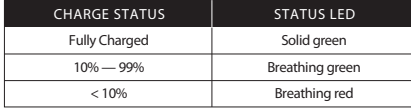

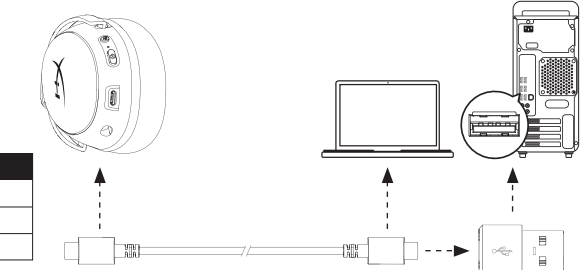

# HyperX NGENUITY Software

Go to **hyperx.com/ngenuity** to download the NGENUITY software. NGENUITY software features include:

- •DTS Headphone:X\*
- Adjustable auto shut-off behavior
- •Battery level indicator

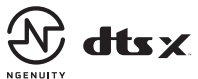

\*PC only

# Questions or Setup Issues?

Contact the HyperX support team or see the user manual at : **hyperx.com/support** WARNING: Permanent hearing damage can occur if a headset is used at high volumes for extended periods of time.

### **ENGLISH**

#### **Overview**

- **A**  Mic mute / mic monitoring button **G**  Detachable microphone
- **B**  Status LED
- **C**  Power button
- **D**  USB-C charge port
- **E**  Microphone port
- **F**  Volume wheel

#### **Usage**

- 1. Connect the USB wireless dongle to your device
- 2. Power on the headset

#### **Setting up with PC**

Right click speaker icon > Select Open Sound settings > Select Sound control panel Playback Device

Set Default Device to "HyperX Cloud III Wireless"

Recording Device

Set Default Device to "HyperX Cloud III Wireless"

### **Setting up with PlayStation 5**

Go to the home page and select Settings > Sound Microphone

• Input Device: USB Headset "HyperX Cloud III Wireless" Audio Output

• Output Device: USB Headset "HyperX Cloud III Wireless"

• Output to Headphones: All Audio

#### **Status LED**

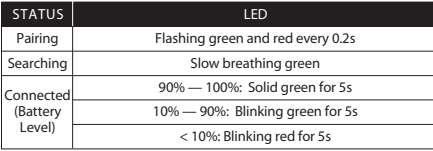

#### **Power button**

- Power on/off Hold button for 3 seconds to power headset on/off
- Battery level status Press button to see the battery level status on the status LED
- o The status LED will automatically turn off to conserve battery life

#### **Mic mute / mic monitoring button**

- Mic mute toggle Press button to turn the mic mute on/off
- Mic monitoring toggle Hold button for 3 seconds to toggle mic monitoring on/o
- - **H**  Microphone mute LED
	- **I**  USB wireless dongle
	- **J**  Dongle status LED
- **K**  Pairing pin hole
- **L**  USB-C to USB-A adapter
- **M**  USB charge cable

#### Go to hyperx.com/ngenuity to download the NGENUITY software. NGENUITY software features include:

- 
- Battery level indicator

\*PC only

### **Questions or Setup Issues?**

Contact the HyperX support team or see the user manual at hyperx.com/support WARNING: Permanent hearing damage can occur if a headset is used at high volumes for extended periods of time.

## Scroll up and down to adjust volume level

#### **Charging**

**Volume wheel**

It is recommended to fully charge your headset before first use.

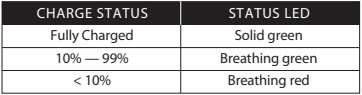

#### **HyperX NGENUITY Software**

• DTS Headphone:X\* • Adjustable auto shut-off behavior

### **FRANÇAIS**

### **Présentation**

- **A**  Bouton Désactivation du micro/ contrôle du micro
- **B**  Voyant LED
- **C**  Bouton Marche/Arrêt
- **D**  Port de chargement USB-C
- **E**  Port microphone
- **F**  Molette de réglage du volume

#### **Utilisation**

- 1. Connectez la clé USB sans fil à votre appareil
- 2. Allumez le casque-micro

### **Configuration sur PC**

Effectuez un clic droit sur l'icône du haut-parleur > Sélectionnez Ouvrir les paramètres du son > Sélectionnez Panneau de configuration du son Périphérique de lecture

Sélectionnez comme périphérique par défaut : « HyperX Cloud III Wireless ». Périphérique d'enregistrement

Sélectionnez comme périphérique par défaut : « HyperX Cloud III Wireless ».

### **Configuration pour PlayStation 5**

Allez sur la page d'accueil et sélectionnez Paramètres > Son Microphone

- Périphérique d'entrée : Casque USB « HyperX Cloud III Wireless » Sortie audio
- Périphérique de sortie : Casque USB « HyperX Cloud III Wireless »

• Sortie vers casque-micro : Tout Audio

### **Voyant LED de statut**

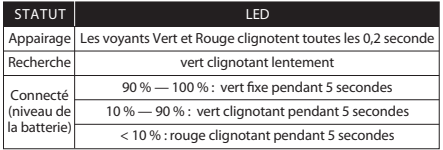

#### **Bouton Marche/Arrêt**

• Mise sous/hors tension - Maintenez le bouton pendant 3 secondes pour mettre le casque sous/hors tension.

• Niveau de la batterie - Appuyez sur le bouton pour voir le niveau de la batterie sur le voyant LED de statut.

o Le voyant LED de statut s'éteint automatiquement pour économiser la batterie.

- **G**  Microphone détachable
- **H**  LED de désactivation du microphone **I** - Clé USB sans fil
- **J**  Orice de jumelage
- **K**  Voyant LED de statut de la clé
- **L**  Adaptateur USB-C vers USB-A
- **M**  Câble de charge USB

# • Désactivation du micro - Appuyez sur le bouton pour activer/désactiver le micro

• Contrôle du micro – Maintenez le bouton enfoncé pendant 3 secondes pour

activer ou désactiver le contrôle du micro

**Bouton Désactivation du micro/contrôle du micro**

### **Molette de réglage du volume**

Faites défiler vers le haut ou vers le bas pour augmenter ou diminuer le volume.

### **Chargement de la batterie**

Il est recommandé de charger complètement votre casque avant sa première utilisation.

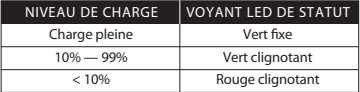

### **Logiciel HyperX NGENUITY**

Visitez le site hyperx.com/ngenuity pour télécharger le logiciel NGENUITY. Fonctionnalités du logiciel NGENUITY :

• DTS Headphone:X\*

- Paramètres personnalisables de mise hors tension automatique
- Indicateur du niveau de la batterie

\*PC uniquement

### Questions ou problèmes de configuration ?

Contactez l'équipe d'assistance HyperX ou consultez le manuel d'utilisation disponible sur le site hyperx.com/support

AVERTISSEMENT : L'exposition prolongée à des niveaux sonores élevés peut provoquer une détérioration irréversible de la capacité auditive.

### **ITALIANO**

### **Descrizione generale**

- **A**  Pulsante di monitoraggio/ silenziamento microfono
- **B**  LED di stato
- **C**  Pulsante di accensione
- **D**  Porta di ricarica USB-C
- **E**  Porta per microfono
- **F**  Rotellina del volume

### **Utilizzo**

- 1. Collegare il dongle wireless USB al proprio dispositivo
- 2. Accendere le cuffie

### **Configurazione con il PC**

Fare clic con il pulsante destro del mouse sull'icona dell'altoparlante > selezionare

- **G**  Microfono rimovibile
- **H**  LED di silenziamento del microfono
- **I**  Dongle wireless USB
- **J**  Ingresso per spinotto di abbinamento
- **K**  LED di stato del dongle
- **L**  Adattatore da USB-C a USB-A
- **M**  Cavo di ricarica USB

Apri impostazioni audio > selezionare Pannello di controllo audio Dispositivo di riproduzione

Impostare "HyperX Cloud III Wireless" come dispositivo predefinito Dispositivo di registrazione

Impostare "HyperX Cloud III Wireless" come dispositivo predenito

### **Configurazione con PlayStation 5**

Accedere alla home page e selezionare Impostazioni > Audio Microfono

- Dispositivo di ingresso: Cuffie USB "HyperX Cloud III Wireless" Uscita audio
- Dispositivo di uscita: Cuffie USB "HyperX Cloud III Wireless"
- Output verso le cuffie: tutto l'audio

### **LED di stato**

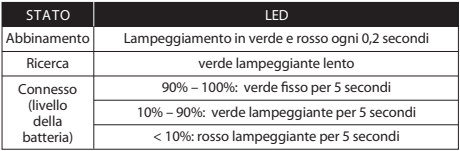

### **Pulsante di accensione**

• Accensione/spegnimento – Tenere premuto il pulsante per 3 secondi per accendere/spegnere le cuffie

• Livello batteria – Premere il pulsante per visualizzare il livello di carica della batteria tramite il LED di stato

o Il LED di stato si spegnerà automaticamente per preservare la durata della batteria **Pulsante di monitoraggio/silenziamento microfono**

• Attivazione/disattivazione del silenziamento – Premere il pulsante per attivare/disattivare il silenziamento del microfono

• Attivazione/disattivazione monitoraggio microfono – Tenere premuto il pulsante per 3 secondi per attivare/disattivare il monitoraggio del microfono

#### **Rotellina del volume**

Ruotare verso l'alto/basso per regolare il livello del volume

### **Ricarica**

Prima dell'utilizzo iniziale, è consigliabile effettuare un ciclo di ricarica completo.

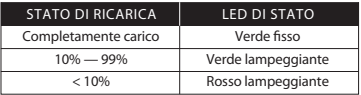

### **Software HyperX NGENUITY**

Visitare hyperx.com/ngenuity per scaricare il software NGENUITY. Le funzionalità del software NGENUITY comprendono:

- DTS Headphone:X\*
- Spegnimento automatico regolabile
- Indicatore di livello della batteria

\*Solo PC

### Domande o dubbi sulla configurazione?

Contatta il team dell'assistenza HyperX, oppure consulta il manuale utente all'indirizzo hyperx.com/support

AVVERTENZA: l'uso delle cuffie ad alto volume per periodi di tempo prolungati può causare danni permanenti all'udito.

### **DEUTSCH**

### **Übersicht**

- **A**  Mikrofonstummschaltungs-/ -überwachungstaste
- **B**  Status-LED
- **C**  Ein-/Ausschalter
- **D**  USB-C-Ladeanschluss
- **E**  Mikrofonanschluss
- **F**  Lautstärkeregler

### **Verwendung**

- 1. Verbinden Sie den USB-Wireless-Dongle mit Ihrem Gerät
- 2. Das Headset einschalten

### **Einrichten auf dem PC**

Klicken Sie mit der rechten Maustaste auf das Lautsprechersymbol > Wählen Sie Sound-Einstellungen öffnen > Wählen Sie Sound-Systemsteuerung. Wiedergabegerät

Stellen Sie das Standardgerät auf "HyperX Cloud III Wireless" ein.

Aufnahmegerät

Stellen Sie das Standardgerät auf "HyperX Cloud III Wireless" ein.

### **Einrichten auf der PlayStation 5**

Gehen Sie zur Startseite und wählen Sie Einstellungen > Ton. Mikrofon

• Eingabegerät: USB-Headset "HyperX Cloud III Wireless" Audioausgabe

- Ausgabegerät: USB-Headset "HyperX Cloud III Wireless"
- Ausgabe an Kopfhörer: Audio komplett

### **Status-LED**

- **G**  Abnehmbares Mikrofon
- **H**  Mikrofonstummschalt-LED
- **I**  USB-Wireless-Dongle
- **J**  Loch für Kopplungsstift
- **K**  Dongle-Status-LED
- **L**  USB-C-an-USB-A Adapter
- **M**  USB-Ladekabel

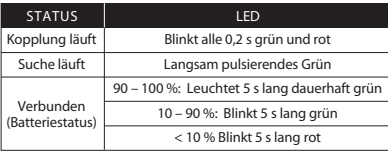

#### **Netztaste**

• Ausschalten – Halten Sie die Taste 3 Sekunden lang gedrückt, um das Headset einbzw. auszuschalten.

• Batteriestatus – Drücken Sie die Taste, um den Batteriestatus mit der Status-LED. anzuzeigen.

o Die Status-LED schaltet sich automatisch aus, um die Batterie zu schonen.

### **Mikrofonstummschaltungs-/-überwachungstaste**

• Mikrofonstummschaltung – Drücken Sie die Taste, um die Mikrofonstummschaltung ein-/auszuschalten.

• Mikrofonüberwachung – Halten Sie die Taste 3 Sekunden lang gedrückt, um die Mikrofonüberwachung ein- bzw. auszuschalten.

### **Lautstärkeregler**

Scrollen Sie nach oben und unten, um die Lautstärke zu ändern.

### **Laden**

Es wird empfohlen, das Headset vor der ersten Verwendung vollständig zu laden.

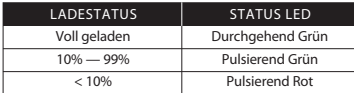

### **HyperX NGENUITY Software**

Gehen Sie zu hyperx.com/ngenuity, um die NGENUITY Software herunterzuladen. Die NGENUITY Software verfügt über folgende Funktionen:

- DTS Headphone:X\*
- Anpassbares automatisches Abschaltverhalten
- Batteriestandsanzeige

\*nur PC

### **Fragen oder Probleme bei der Einrichtung?**

Wenden Sie sich an das HyperX-Support-Team oder lesen Sie die Bedienungsanleitung unter hyperx.com/support

WARNHINWEIS: Durch Hören mit Kopfhörern in hoher Lautstärke über einen längeren Zeitraum kann das Gehör dauerhaft geschädigt werden.

### **POLSKI**

### **Opis urządzenia**

- **A**  Przycisk wyciszenia/ monitorowania mikrofonu
- **B**  LED wskaźnik stanu
- **C**  Przycisk zasilania
- **D**  Port ładowania USB-C
- **E**  Gniazdo mikrofonu
- **F**  Pokrętło głośności
- **Obsługa**

1. Podłącz bezprzewodowy nadajnik USB do urządzenia

2. Włącz zestaw słuchawkowy.

### **Kongurowanie na komputerze PC**

Kliknij prawym przyciskiem myszy ikonę głośnika > wybierz opcję Otwórz ustawienia dźwięku > wybierz opcję Panel sterowania dźwiękiem

**G** - Odłączany mikrofon

**H** - LED — wskaźnik wyciszenia mikrofonu **I** - Bezprzewodowy nadajnik USB **J** - Otwór parowania **K** - LED — wskaźnik stanu nadajnika **L** - Przejściówka z USB-C na USB-A **M** - Przewód USB do ładowania

Urządzenie odtwarzające

Jako domyślne urządzenie wybierz "HyperX Cloud III Wireless" Urządzenie nagrywające

Jako domyślne urządzenie wybierz "HyperX Cloud III Wireless"

### **Konfigurowanie na konsoli PlayStation 5**

Przejdź na stronę główną i wybierz Ustawienia > Dźwięk. Mikrofon

• Urządzenie weiściowe: zestaw słuchawkowy USB "HyperX Cloud III Wireless" Wyjście audio

• Urządzenie wyjściowe: zestaw słuchawkowy USB "HyperX Cloud III Wireless"

• Wyjście na słuchawki: Dźwięk (ogólne)

### **LED — wskaźnik stanu**

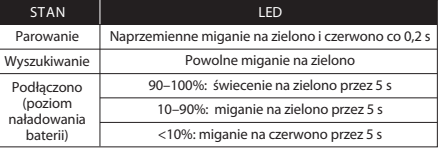

### **Przycisk zasilania**

• Włączanie/wyłączanie — naciśnij i przytrzymaj przycisk przez 3 sekundy, aby włączyć lub wyłączyć zestaw słuchawkowy.

• Stan naładowania akumulatora — naciśnij przycisk, aby sprawdzić stan naładowania sygnalizowany przez LED — wskaźnik stanu.

o LED — wskaźnik stanu wyłączy się automatycznie, aby nie zużywać energii.

#### **Przycisk wyciszenia/monitorowania mikrofonu**

• Wyciszanie mikrofonu — naciśnij przycisk, aby włączyć/wyłączyć wyciszenie mikrofonu.

• Monitorowanie mikrofonu — naciśnij przycisk i przytrzymaj przez 3 sekundy, aby włączyć lub wyłączyć monitorowanie mikrofonu.

### **Pokrętło głośności**

Obróć w górę lub w dół, aby dostosować głośność dźwięku.

### **Ładowanie**

Przed rozpoczęciem użytkowania zestawu słuchawkowego zalecamy jego pełne naładowanie.

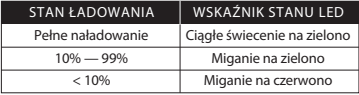

### **Oprogramowanie HyperX NGENUITY**

Przejdź na stronę hyperx.com/ngenuity, aby pobrać oprogramowanie NGENUITY. Funkcje oprogramowania NGENUITY:

- DTS Headphone:X\*
- Ustawianie funkcji automatycznego wyłączania
- Wskaźnik poziomu naładowania akumulatora
- \* Tylko komputer PC

### **Masz pytania lub problemy z konguracją?**

Skontaktuj się z działem pomocy technicznej HyperX lub przeczytaj instrukcję obsługi na stronie hyperx.com/support

OSTRZEŻENIE: Zbyt wysoki poziom głośności dźwięku odtwarzanego przez zestaw słuchawkowy przez długi czas może prowadzić do trwałego uszkodzenia słuchu.

### **ESPAÑOL**

### **Visión general**

- **A**  Botón para silenciar/ monitorear el micrófono
- **B**  Estado del LED
- **C**  Botón de encendido
- **D**  Puerto de carga USB-C
- **E**  Puerto para micrófono
- **F**  Rueda de control de volumen

#### **Uso**

- **G**  Micrófono extraíble
- **H**  LED de silencio del micrófono
- **I**  Adaptador USB inalámbrico
- **J**  Agujero del pasador de emparejamiento
- **K**  Estado del LED del adaptador
- **L**  Adaptador USB-C a USB-A
- **M**  Cable de carga USB-C

1. Conecta el adaptador USB inalámbrico al dispositivo

2. Enciende el auricular.

### **Conguración del equipo**

Haz clic con el botón derecho en el ícono del altavoz > Selecciona Abrir configuración de sonido > Panel de control de sonido Dispositivo de reproducción

Establece el dispositivo predeterminado en "HyperX Cloud III inalámbrico" Dispositivo de grabación

Establece el dispositivo predeterminado en "HyperX Cloud III inalámbrico"

### **Configuración con PlayStation 5**

Ve a la página de inicio y selecciona Configuración > Sonido. Micrófono

• Dispositivo de entrada: Auricular USB "HyperX Cloud III inalámbrico" Salida de audio

- Dispositivo de salida: Auricular USB "HyperX Cloud III inalámbrico"
- Salida a auriculares: Todo el audio

### **Estado del LED**

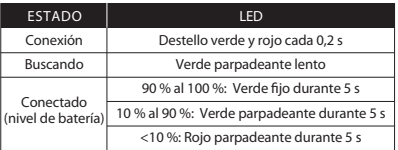

#### **Botón de encendido**

• Botón de encendido y apagado: mantén presionado el botón del auricular durante 3 segundos.

• Estado de la batería: presiona el botón para ver el estado de la batería en el estado del LED.

o El estado del LED se apagará automáticamente para conservar la vida útil de la batería.

### **Botón para silenciar/monitorear el micrófono**

• Switch para silenciar el micrófono: presiona el botón para activar o desactivar la función de silencio del micrófono.

• Switch de monitoreo del micrófono: mantén presionado el botón durante 3

segundos para activar y desactivar el monitoreo del micrófono.

#### **Rueda de control de volumen**

Muévela hacia arriba y abajo para ajustar el volumen.

#### **Carga**

Se recomienda cargar el auricular por completo antes de usarlo por primera vez.

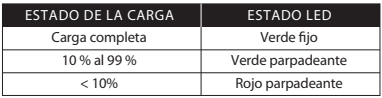

#### **Software HyperX NGENUITY**

Visita hyperx.com/ngenuity para descargar el software NGENUITY. Las funciones del software NGENUITY incluyen:

- DTS Headphone:X\*
- Comportamiento ajustable de apagado automático
- Indicador del nivel de la batería

\*Equipo únicamente

#### **¿Tienes alguna pregunta o algún problema con la instalación?**

Contacta al equipo de asistencia de HyperX o consulta el manual del usuario en hyperx.com/support.

ADVERTENCIA: la audición puede sufrir daños permanentes si se usa el auricular a niveles de volumen alto durante períodos prolongados.

### **PORTUGUÊS**

### **Visão geral**

- **A**  Botão microfone em mudo / monitoramento do microfone
- **G**  Microfone removível
- **H**  LED do botão do microfone em mudo **I** - Donale USB sem fio **J** - Furo do pino para pareamento
- **B**  LED de status
- **C**  Botão liga/desliga
- **D**  Porta de carregamento USB-C **K**  LED de status do dongle
- 
- **E**  Porta do microfone **F** - Botão de volume
- **L**  Adaptador USB-C para USB-A **M** - Cabo de carregamento USB

- **Uso**
- 1. Conecte o dongle USB sem fio ao seu dispositivo
- 2. Lique o headset

#### Configuração com o PC

Clique com o botão direito no ícone de alto falante > Selecione Abrir congurações de som > Selecione Painel de controle de som

Dispositivo de Reprodução

Configure o dispositivo padrão como "HyperX Cloud III Wireless"

Dispositivo de Gravação

Configure o dispositivo padrão como "HyperX Cloud III Wireless"

#### **Configuração com o PlayStation 5**

Vá para a página inicial e selecione Configurações > Áudio Microfone

• Dispositivo de entrada: Headset USB "HyperX Cloud III Wireless" Saída de áudio

• Dispositivo de saída: Headset USB "HyperX Cloud III Wireless"

• Saída para fones de ouvido: Todo o áudio

#### **LED de status**

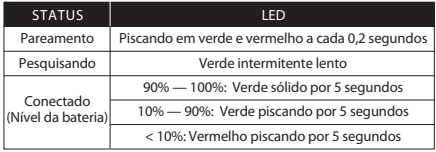

#### **Botão liga/desliga**

• Ligar/desligar - Mantenha pressionado por 3 segundos para ligar/desligar o headset

• Status do nível da bateria - Aperte o botão para ver o status do nível da bateria no LED de status

o O LED de status desligará automaticamente para conservar a vida da bateria

#### **Botão microfone em mudo / monitoramento do microfone**

• Controle de mudo do microfone - Pressione o botão para ligar/desligar o som do microfone

• Alternar para monitoramento do microfone – Pressione o botão por 3 segundos para alternar o monitoramento do microfone ligado/desligado

#### **Botão de volume**

Coloque para cima e para baixo para ajustar o nível do volume

#### **Carregando**

Recomenda-se carregar totalmente o headset antes do primeiro uso.

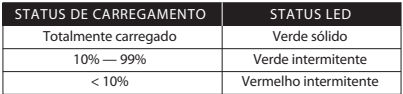

#### **Software HyperX NGENUITY**

Acesse hyperx.com/ngenuity para baixar o software NGENUITY. Os recursos do software NGENUITY incluem:

- DTS Headphone:X\*
- Comportamento ajustável do desligamento automático
- Indicador do nível da bateria

\*Somente PC

### **Dúvidas ou problemas de instalação?**

Entre em contato com a equipe de suporte HyperX ou consulte o manual do

### usuário em hyperx.com/support

AVISO: Em caso de uso prolongado em alto volume, o headset pode causar danos permanentes ao aparelho auditivo.

## **ČEŠTINA**

### **Přehled**

- **A**  Tlačítko pro ztlumení a monitorování mikrofonu
- **B**  Stavová kontrolka
- **C**  Vypínač
- **D**  Nabíjecí port USB-C
- **E**  Port mikrofonu
- **F**  Kolečko pro ovládání hlasitosti

### **Použití**

1. Připoj bezdrátový modul USB k zařízení. 2. Zapni headset.

### **Nastavení pomocí počítače**

Klikni pravým tlačítkem na ikonu reproduktoru > vyber Otevřít nastavení zvuku > Ovládací panel zvuku.

Zařízení pro přehrávání

Nastav výchozí zařízení na "HyperX Cloud III Wireless".

Zařízení pro záznam

Nastav výchozí zařízení na "HyperX Cloud III Wireless".

### **Nastavení přes PlayStation 5**

Přejdi na domovskou stránku a vyber Nastavení > Zvuk. Mikrofon

• Vstupní zařízení: USB headset "HyperX Cloud III Wireless" Zvukový výstup

- Výstupní zařízení: USB headset "HyperX Cloud III Wireless"
- Výstup do sluchátek: Všechny zvuky

## **Stavová kontrolka**

- **G**  Odnímatelný mikrofon
- **H**  LED kontrolka ztlumení mikrofonu
- **I**  Bezdrátový USB modul
- **J**  Špendlíkový otvor pro párování
- **K**  Stavová kontrolka modulu
- **L**  Adaptér USB-C na USB-A
- **M**  Nabíjecí USB kabel

**STAV** Párování Hledání Připojeno (stav baterie) KONTROLKA Bliká zeleně a červeně každých 0,2 s Pomalu bliká zeleně 90–100 %: svítí zeleně po dobu 5 s 10–90 %: bliká zeleně po dobu 5 s <10 %: bliká červeně po dobu 5 s

### **Vypínač**

• Zapnutí/vypnutí – headset zapneš nebo vypneš přidržením vypínače po dobu 3 sekund.

• Stav baterie – stisknutím tlačítka zobrazíš stav nabití baterie pomocí stavové kontrolky.

o Stavová kontrolka se automaticky vypne, aby šetřila výdrž baterie.

### **Tlačítko pro ztlumení a monitorování mikrofonu**

• Přepínač ztlumení mikrofonu – stisknutím tlačítka zapneš nebo vypneš ztlumení mikrofonu.

• Přepínač monitorování mikrofonu – přidržením přepínače po dobu 3 sekund lze přepínat mezi zapnutým a vypnutým monitorováním mikrofonu.

### **Kolečko pro ovládání hlasitosti**

Otáčením nahoru nebo dolů lze měnit hlasitost.

### **Nabíjení**

Před prvním použitím doporučujeme headset plně nabít.

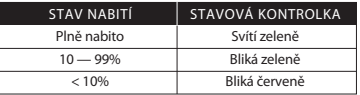

### **Software HyperX NGENUITY**

Na adrese hyperx.com/ngenuity plze stáhnout software NGENUITY. Mezi funkce softwaru NGENUITY patří:

- DTS Headphone:X\*
- Upravitelné automatické vypínání
- Kontrolka stavu baterie
- \* Pouze počítač

### **Otázky nebo problémy s nastavením?**

Kontaktuj tým podpory HyperX nebo si přečti uživatelskou příručku na adrese

### hyperx.com/support

VAROVÁNÍ: Pokud headset používáš po delší dobu při vysoké hlasitosti, může dojít k trvalému poškození sluchu.

### **УКРАЇНСЬКА**

#### **Огляд**

- **A**  Кнопка вимкнення / контролю мікрофона
- **B**  LED-індикатор
- **C**  Кнопка живлення
- **D**  Зарядний USB-роз'єм
- **E**  Роз'єм мікрофону
- **F**  Коліщатко регулювання гучності **L**  Перехідник USB-C на USB-A
- **G**  Знімний мікрофон

#### **Використання**

1. Підключіть бездротовий приймач до свого пристрою 2. Увімкніть гарнітуру.

### **Налаштування за допомогою ПК**

Натисніть правою кнопкою миші на іконці динаміка > Виберіть Відкрити параметри звуку > Виберіть Керування звуковими пристроями

Пристрій відтворення

Встановіть пристрій за замовчуванням на «HyperX Cloud III» Пристрій запису

Встановіть пристрій за замовчуванням на «HyperX Cloud III»

### **Налаштування з PlayStation 5**

Перейдіть на головну сторінку та оберіть Налаштування> Звук Мікрофон

• Пристрій введення: USB-гарнітура «HyperX Cloud III Core » Аудіовихід

- Пристрій виведення: USB-гарнітура «HyperX Cloud III Core »
- Вихід на навушники: Увесь звук

### **LED-індикатор**

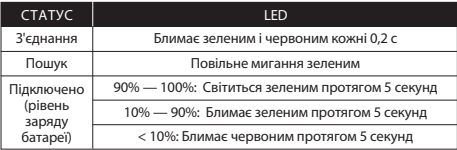

#### **Кнопка живлення**

• Увімкнути/вимкнути живлення — утримуйте кнопку протягом 3 секунд, щоб увімкнути/вимкнути гарнітуру

• Стан рівня заряду батареї – натисніть кнопку, щоб побачити рівень заряду

**H** - Світлодіодний індикатор вимкнення мікрофона

- **I**  Бездротовий USB-приймач
- **J**  Отвір кнопки під'єднання приймача
- **K**  Світлодіодний індикатор стану приймача
- 
- **M**  Зарядний USB-кабель

батареї на світлодіодному індикаторі

o Світлодіодний індикатор автоматично вимкнеться, щоб подовжити час роботи акумулятора

### **Кнопка вимкнення / контролю мікрофона**

• Перемикач вимкнення мікрофона - Натисніть кнопку, щоб увімкнути/вимкнути мікрофон

• Перемикач контрю мікрофона – утримуйте кнопку протягом 3 секунд, щоб увімкнути/вимкнути контроль мікрофону

### **Коліщатко регулювання гучності**

Прокрутіть вгору або вниз, щоб відрегулювати рівень гучності

### **Зарядка**

Рекомендується повністю зарядити гарнітуру перед першим використанням.

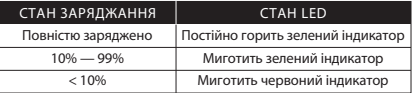

### **Програмне забезпечення HyperX NGENUITY**

Перейдіть на hyperx.com/ngenuity, щоб завантажити програмне забезпечення NGENUITY. Особливості програмного забезпечення NGENUITY:

- DTS Headphone:X\*
- Регулювання налаштувань автоматичного відключення
- Індикатор рівня заряду батареї
- \*Лише на ПК

### **Виникли запитання або проблеми стосовно налаштування?**

Зверніться до служби підтримки HyperX або ознайомтеся з посібником користувача на сайті hyperx.com/support

ПОПЕРЕДЖЕННЯ: Тривале використання навушників на високій гучності протягом тривалого часу може призвести до незворотного пошкодження слуху.

## **РУССКИЙ**

### **Обзор**

- **A**  Кнопка отключения микрофона/ мониторинга звука
- **B**  Светодиодный индикатор состояния **I**  Беспроводной USB-адаптер
- **C**  Кнопка питания
- **D**  Порт USB-C для зарядки
- **E**  Разъем для микрофона
- **F**  Регулятор громкости
- **G**  Съемный микрофон
- **H**  Светодиодный индикатор состояния микрофона
- 
- **J**  Контактное микроотверстие для сопряжения беспроводного устройств
- **K**  Светодиодный индикатор состояния адаптера
- **L**  Адаптер USB-C USB-A
- **M**  USB-кабель для зарядки

#### **Использование гарнитуры**

1. Подключите USB-модуль беспроводной связи к устройству-источнику звука. 2. Включите питание гарнитуры.

### **Настройка для использования с ПК**

Щелкните правой кнопкой мыши значок динамика > выберите Открыть

настройки звука > выберите Панель управления звуком.

Для воспроизведения звука

Выберите HyperX Cloud Core Wireless в качестве устройства по умолчанию. Для записи звука

Выберите HyperX Cloud III в качестве устройства по умолчанию.

#### **Настройка для использования с PlayStation 5**

Перейдите на главную страницу и выберите Settings > Sound (Настройки > Звук).

Микрофон

• Устройство ввода: USB-гарнитура HyperX Cloud Core Wireless. Звуковой выход

• Устройство вывода: USB-гарнитура HyperX Cloud Core Wireless.

• Вывод на наушники: звук полностью.

#### **Светодиодный индикатор состояния**

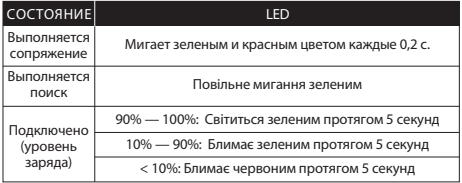

#### **Кнопка питания**

• Включение/выключение питания — нажмите и удерживайте кнопку в течение

3 секунд, чтобы включить или выключить гарнитуру.

• Состояние уровня заряда батареи — нажмите кнопку, чтобы просмотреть состояние уровня заряда батареи на индикаторе состояния.

o Индикатор состояния выключается автоматически для экономии ресурса батареи.

#### **Кнопка отключения микрофона/мониторинга звука**

• Переключатель звука микрофона — нажмите кнопку для включения или выключения звука микрофона.

• Переключатель регистрации звука микрофона — удерживайте кнопку нажатой в течение 3 секунд, чтобы включить или выключить регистрацию звука микрофона

#### **Регулятор громкости**

Крутите вверх и вниз для регулировки уровня громкости.

#### **Зарядка**

Перед первым использованием рекомендуется полностью зарядить гарнитуру.

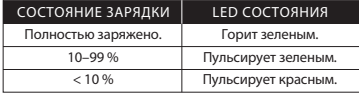

#### **Программное обеспечение HyperX NGENUITY**

Перейдите на сайт hyperx.com/ngenuity и загрузите ПО NGENUITY. Функции ПО NGENUITY:

- DTS Headphone:X\*
- настраиваемое автоотключение;
- индикатор уровня заряда аккумулятора.
- \*Только на ПК.

#### **Вопросы или проблемы с настройкой?**

Свяжитесь со службой технической поддержки HyperX или обратитесь к руководству пользователя по адресу hyperx.com/support ПРЕДУПРЕЖДЕНИЕ. Использование гарнитуры при высокой громкости в течение продолжительного времени может привести к необратимому нарушению слуха.

## 繁體中文

- 概覽
- **A** 麥克風靜音/麥克風監聽鍵
- **B** LED 狀態指示燈
- **C** 電源鍵
- **D** USB-C 充電埠
- **E** 麥克風連接埠
- **F** 音量滾輪
- **G** 可拆式麥克風
- 使用方式
- 1. 將 USB 無線訊號轉換器連接至您的裝置
- 2. 開啟耳機電源

#### 於 PC 上進行設定

- **H** 麥克風靜音 LED 指示燈 **I** - USB 無線訊號轉換器 **J** - 無線配對重置插孔
- **K** 訊號轉換器 LED 狀態指示燈
- **L** USB-C 對 USB-A 轉接器
- **M** USB 充電線

### 右鍵點擊喇叭圖示 > 選擇[開啟音效設定] > 選擇 [聲音控制台]

- 播放裝置
- 將預設裝置設定為 [HyperX Cloud III Wireless]
- 錄製裝置

將預設裝置設定為 [HyperX Cloud III Wireless]

#### 於 PlayStation 5 上進行設定

前往首頁並選擇設定 > 聲音

- 麥克風
- 輸入裝置:USB 耳機組 [HyperX Cloud III Wireless] 音效輸出
- 輸出裝置:USB 耳機組 [HyperX Cloud III Wireless]
- 輸出至耳機:所有音效

### LED 狀態指示燈

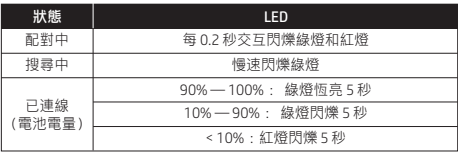

### 電源鍵

- 開機/關機──長按 3 秒以開/關耳機電源
- 電池電量狀態──按下按鍵即可透過 LED 狀態指示燈查看電池電量狀態 o 為節省耗電量,LED 狀態指示燈會自動關閉

## 麥克風靜音/麥克風監聽(Sidetone 側音)鍵

- 麥克風靜音開關──按下按鍵開啟/關閉麥克風靜音
- 麥克風監聽開關 (Sidetone 側音) ──長按 3 秒以開啟/關閉麥克風監聽 (Sidetone 側音) 功能

#### 音量滾輪

### 向上/下捲動以調整音量

#### 充電

### 建議您在初次使用耳機前先充滿電。

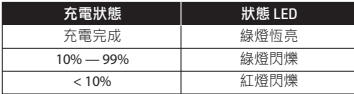

### HyperX NGENUITY 軟體

前往 hyperx.com/ngenuity 下載 NGENUITY 軟體。NGENUITY 軟體功能 包括︰• DTS Headphone:X空間音效\* • 可調整自動關閉模式

- 電池電量指示器
- \*僅限 PC

有任何疑問或設定問題嗎?

#### 有任何疑問或設定問題嗎?

請聯絡 HyperX 支援團隊,或至 hyperx.com/support 查閱使用手冊。 警告:如果長時間在高音量下使用耳機,可能導致永久性聽力損傷。

> **H** - 麦克风静音 LED 灯 **I** - USB 无线接收器 **J** - 配对针孔 **K** - 接收器状态 LED **L** - USB-C 至 USB-A 适配器 **M** - USB 充电线

### 简体中文

### 概览

- **A** 麦克风静音/麦克风侦听按钮 **B** - 状态 LED
- **C** 电源按钮
- 
- **D** USB-C 充电端口
- **E** 麦克风端口
- **F** 音量滚轮
- **G** 可拆卸麦克风

#### 使用

- 1. 将 USB 无线接收器连接至设备
- 2. 打开耳机电源

#### 在电脑上设置

右键单击扬声器图标 > 选择打开声音设置 > 选择声音控制面板

回放设备

将默认设备设置成"HyperX Cloud III Wireless"

- 录音设备
- 将默认设备设置成"HyperX Cloud III Wireless"

### 在 PlayStation 5 上设置

转至主页并选择设置 > 声音

麦克风

- 输入设备:USB 耳机"HyperX Cloud III Wireless"
- 音频输出
- 输出设备:USB 耳机"HyperX Cloud III Wireless"
- 输出至耳机:所有音频

### 状态 LED

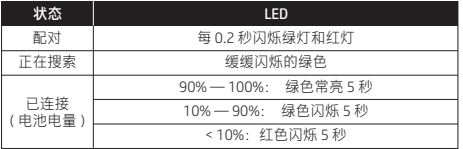

#### 电源按钮

• 打开/关闭电源 – 按住按钮 3 秒钟打开/关闭耳机电源 • 电量状态 – 按触按钮查看状态 LED 上的电量状态

o 状态 LED 灯将自动关闭以延长电池寿命

### 麦克风静音/麦克风侦听按钮

• 麦克风静音开关 – 按触按钮打开/关闭麦克风静音 • 麦克风侦听开关 – 按住按钮 3 秒钟以打开/关闭麦克风侦听

音量滚轮

向上或向下滚动以调节音量

#### 正在充电

第一次使用之前,建议将耳机电量充满。

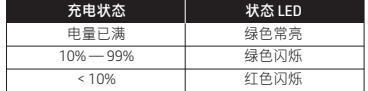

### HyperX NGENUITY 软件

转至 hyperx.com/ngenuity 网站以下载 NGENUITY 软件。NGENUITY 软件特 色包括:• DTS Headphone:X\* • 可调节的自动关机功能 • 电量指示 \*仅适用于电脑

#### 有疑问或遇到设置问题?

请联系 HyperX 支持团队或访问以下网站查阅用户手册:

#### hyperx.com/support

警告:若长时间高音量使用耳机,可能对听力造成永久损害。

### **日本語**

#### 各部紹介

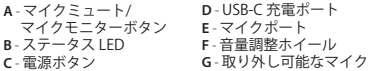

**H** - マイクミュート LED **I** - USB ワイヤレスドングル **J** - ペアリングピンホール **K** - ドングルステータス LED

**L** - USB-C - USB-A アダプター

**M** - USB 充電ケーブル

#### 使用方法

1. USB ワイヤレスドングルを使用するデバイスに接続します。 2. ヘッドセットの電源をオンにします。

#### PCとともに使用する場合

スピーカーアイコンを右クリック >「サウンドの設定を開く]を選択 > [サウンド コントロール パネル]を選択

再生デバイス

[HyperX Cloud III Wireless]を既定のデバイスに設定します。

録音デバイス

[HyperX Cloud III Wireless]を既定のデバイスに設定します。 PlayStation 5 とともに使用する場合

ホームページに移動して、[設定]>[サウンド]を選択します。 マイク

• 入力機器:USB ヘッドセット(HyperX Cloud III Wireless)

オーディオ出力

• 出力機器:USB ヘッドセット(HyperX Cloud III Wireless) • ヘッドホンへの出力:すべての音声

#### ステータス LED

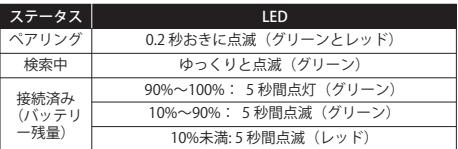

#### 電源ボタン

• 電源のオン/オフ - ヘッドセットの電源をオン/オフするにはボタンを 3 秒間長押しします

• バッテリーレベルステータス ‒ ステータス LED でバッテリーレベルス テータスを確認するにはボタンを押します

o ステータス LED は、バッテリーの稼働時間を節約するために自動的に オフになります

マイクミュート/マイクモニターボタン

• マイクミュートの切り替え - マイクミュートをオン/オフするにはボタ ンを押します

• マイクモニターの切り替え ‒ マイクモニターのオン/オフを切り替える

#### には 3 秒間ボタンを長押しします

#### 音量調整ホイール

音量レベルを調節するために、上または下に回します 充電

ヘッドセットは初回使用前に完全に充電してください。

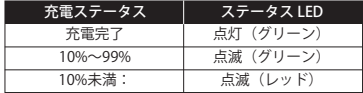

#### HyperX NGENUITY ソフトウェア

hyperx.com/ngenuity にアクセスしてNGENUITYソフトウェアをダウン ロードします。搭載されているNGENUITYソフトウェア機能: • DTS Headphone:X\* • 調整式自動シャットダウンの挙動 • バッテリーレベルの表示

\* PC のみ

#### ご質問、またはセットアップの問題がある場合

HyperX サポートチームにお問い合わせいただくか、 hyperx.com/support にあるユーザーマニュアルを参照してください 警告:ヘッドセットを大音量で長期間使用した場合、聴覚に恒久的な障 害を与える可能性があります。

#### **한국어**

### **개요**

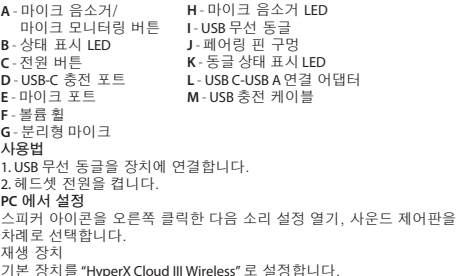

### 녹음 장치

기본 장치를 "HyperX Cloud III Wireless" 로 설정하세요.

#### **PlayStation 5 에서 설정**

홈페이지에서 설정 > 사운드를 선택합니다. 마이크

• 입력 장치: USB 헤드셋 "HyperX Cloud III Wireless" 오디오 출력

• 출력 장치: USB 헤드셋 "HyperX Cloud III Wireless"

• 헤드폰으로 출력: 모든 오디오

#### **상태 표시 LED**

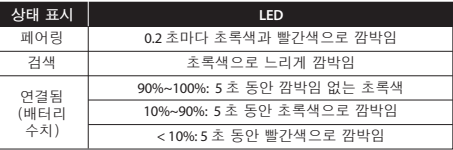

#### **전원 버튼**

• 전원 켬/끔 – 버튼을 3 초간 눌러 헤드셋 전원을 켜거나 끕니다. • 배터리 수치 상태 – 버튼을 눌러 상태 표시 LED 에서 배터리 수치 상태를 확인하세요.

o 상태 표시 LED 는 배터리 수명을 보존하기 위해 자동으로 꺼집니다. **마이크 음소거/마이크 모니터링 버튼**

• 마이크 음소거 토글 – 버튼을 눌러 마이크 음소거를 켜거나 끕니다. • 마이크 모니터링 토글 – 3 초 동안 버튼을 눌러 마이크 모니터링을 켜거나 끕니다.

#### **볼륨 휠**

스크롤을 위아래로 움직여 볼륨 레벨을 조절할 수 있습니다. **충전**

첫 사용 전 헤드셋을 완전히 충전하는 것을 권장합니다.

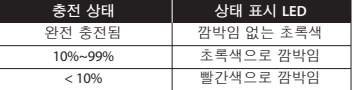

#### **HyperX NGENUITY 소프트웨어**

NGENUITY 소프트웨어를 다운로드하려면 hyperx.com/ngenuity 로 이동하세요. NGENUITY 소프트웨어 기능은 다음과 같습니다.

**عر نظرة عامة <sup>A</sup>** - زر كتم صوت ايكروفون/ LED لحالة الدونجل **<sup>J</sup>** - ثقب دبوس اقران **<sup>I</sup>** - دونجل سل³ USB **<sup>H</sup>** - مؤ LED لكتم صوت ايكروفون مراقبة ايكروفون **B** - مؤ LED للحالة **C** - زر الطاقة USB-C شحن منفذ - **D <sup>F</sup>** - بكرة مستوى الصوت **<sup>E</sup>** - منفذ ايكروفون **G** - ميكروفون قابل للفصل ا**لاستخدام**<br>I ـ قم بتوصيل دونجل USB اللاسلكي بجهازك<br>2ـ ابدأ تشغيل سماعة الرأس 2. ابدأ تشغبا ، سماعة ال أس **الإعداد مع الكمبيوتر الشخصي** انقر بزر الماوس الأعِن على أيقونة السماعة > اختر فتح إعدادات الصوت > اختر لوحة التحكم في الصوت جهاز التشغيل اضبط الجهاز الافتراضي على "HyperX Cloud III Wireless" جهاز التسجيل اضبط الجهاز الافتراضي على"HyperX Cloud III Wireless" **الإعداد مع 5 PlayStation** انتقل إلى الصفحة الرئيسية واختر الإعدادات > الصوت ايكروفون • جهاز ادخال: سعة الرأس USB" Wireless III Cloud HyperX" إخراج الصوت • جهاز الإخراج: سماعة الرأس HyperX Cloud III Wireless" USB **K -** مؤشر LED لحالة الدونجل<br>**L -** محول من USB-C إلى USB-A<br>**M -** كابا، USB للشحن

• الإخراج إلى سماعات الرأس:كل الصوت

#### **مؤشر LED للحالة**

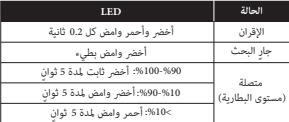

#### **زر الطاقة**

• التشغيل/إيقاف التشغيل- اضغط على الزر باستمرار لمدة 3 ثوانٍ لتشغيل/إيقاف تشغيل سماعة الرأس • حالة مستوى البطارية- ضغط على الزر لرؤية حالة مستوى البطارية على مؤشر LED للحالة o سيتم إيقاف تشغيل مؤشر LED للحالة تلقائيًا للحفاظ على عمر البطارية

### **زر كتم صوت الميكروفون**/

• تبديل مراقبة المبكروفون- ضغط على الزر باستمرار لمدة 3 ثوان لتشغيل/ إيقاف تشغيل مراقبة المبكروفون **بكرة مستوى الصوت** مرر لأعلى ولأسفل لضبط مستوى الصوت ضغط ع الزر باستمرار دة 3 ٍ ثوان لتشغيل/ إيقاف تشغيل مراقبة ايكروفون اضغط ع الزر لتشغيل/إيقاف تشغيل كتم صوت ايكروفون **مراقبة الميكروفون**

**جارٍ الشحن** يُوضَّى بشحن سماعة الرأس بالكامل قبل الاستخدام لأول مرة.

• DTS Headphone:X\* • 조정 가능한 자동 차단 동작

• 배터리 수치 표시

\*PC 전용

**질문이 있거나 설치 시 문제가 있으신가요?**

HyperX 지원팀에 연락하거나 hyperx.com/support 에서 사용 설명서를 참조하세요.

경고: 장시간 높은 볼륨으로 헤드셋을 사용할 경우 영구적인 청각 손상이 발생할 수 있습니다.

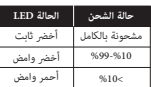

**برنامج Hyperx NGENUITY**<br>انتقل إلى hyperx.com/ngenuity لتنزيل برنامج NGENUITY.<br>تشمل مبزات برنامج NGENUITY ما يلي:<br>+ NGENUITY Headobone:X\* • آلية إغلاق تلقائي قابلة للضبط • مؤ مستوى البطارية \* الكمبيوتر الشخص<sub>ي</sub><br>هل لديك أي أسئلة أو مشكلات في الإعداد؟ اتصل بفريق ّدعم HyperX أو راجِّع دليل المستخدم على hyperx.com/support<br>تحذير: قد تحدث إعاقة دائمة للسمع فى حالة استخدام سماعة الرأس عستوى صوت مرتفع لفترات طويلة من الوقت.

#### **ҚАЗАҚША**

#### **Шолу**

- **A** Микрофон дыбысын өшіру/ микрофон мониторингісі түймесі
- **B** Күй индикаторы
- **C** Қуат түймесі
- **D** USB-C зарядтау порты
- **E** Микрофон порты
- **F** Дыбыс деңгейін реттеу дөңгелекшесі **M** USB зарядтау кабелі
- **G** Алынбалы микрофон

### **Пайдалану**

- 1. USB сымсыз кілтін құрылғыңызға жалғаңыз.
- 2. Гарнитураның қуатын қосыңыз.

#### **Компьютер арқылы параметрлер реттеу**

Үндеткіш белгішесін тінтуірдің оң жақ түймешігімен басып, Открыть параметры звука (Дыбыс параметрлерін ашу) > Панель управления звуком (Дыбыс басқару панелі) опцияларын таңдаңыз.

Ойнату құрылғысы

Әдепкі құрылғыны HyperX Cloud III Wireless мәніне орнатыңыз. Жазу құрылғысы

Әдепкі құрылғыны HyperX Cloud III Wireless мәніне орнатыңыз.

#### **PlayStation 5 құрылғысымен орнату**

Басты бетке өтіп, Параметрлер > Дыбыс опциясын таңдаңыз. Микрофон

• Кіріс құрылғысы: HyperX Cloud III Wireless USB гарнитурасы Аудио шығыс

- Шығыс құрылғысы: HyperX Cloud III Wireless USB гарнитурасы
- Құлаққаптарға шығыс: Барлық аудио

### **Күй индикаторы**

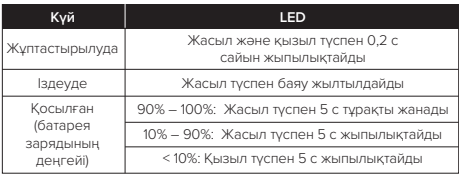

#### **Қуат түймесі**

• Қосу/өшіру – гарнитураны қосу/өшіру үшін түймені 3 секунд басып тұрыңыз. **18** 

- **H** Микрофон дыбысын өшіру индикаторы
- **I** USB сымсыз кілті
- **J** Жұптастыру істік саңылауы
- **K** Кілттің күй индикаторы
- **L** USB-C USB-A адаптері
- 

• Батарея деңгейінің күйі – күй индикаторынан батарея деңгейінің күйін көру үшін түймені басыңыз.

o Батареяны үнемдеу үшін күй индикаторы автоматты түрде өшеді. **Микрофон дыбысын өшіру/микрофон мониторингісі түймесі**

- Микрофон дыбысын өшіру/қосу микрофон дыбысын қосу/өшіру үшін түймені басыңыз.
- Микрофон мониторингісін ауыстырып қосу микрофон

мониторингісін қосу/өшіру үшін түймені 3 секунд басып тұрыңыз.

### **Дыбыс деңгейін реттеу дөңгелекшесі**

Дыбыс деңгейін реттеу үшін жоғары және төмен айналдырыңыз. **Зарядтау**

Гарнитураны бірінші рет қолданар алдында оны толық зарядтау ұсынылады.

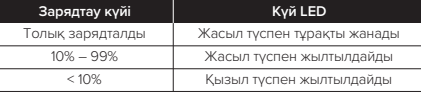

### **HyperX NGENUITY бағдарламалық құралы**

hyperx.com/ngenuity веб-бетін ашып, NGENUITY бағдарламалық құралын жүктеп алыңыз. NGENUITY бағдарламалық құралының мүмкіндіктері:

- DTS Headphone:X\*; реттелетін автоматты өшіру режимі;
- батарея деңгейінің индикаторы.

\* Тек дербес компьютер

#### **Сұрақтар немесе параметрлер реттеуге байланысты мәселелер бар ма?**

HyperX қолдау қызметіне хабарласыңыз немесе

hyperx.com/support веб-бетіндегі пайдаланушы нұсқаулығын қараңыз.

АБАЙЛАҢЫЗ! Гарнитураны киіп, дыбысты ұзақ уақыт бойы жоғары деңгейде қолданған кезде, есту қабілеті тұрақты зақымдануы мүмкін.

## **TÜRKÇE**

### **Genel Bakış**

- **A**  Mikrofon sessize alma / mikrofon izleme düğmesi
- **B**  Durum LED'i
- **C**  Güç düğmesi
- **D**  USB-C şarj bağlantı noktası
- **E**  Mikrofon bağlantı noktası
- **F**  Ses seviyesi tekerleği

### **Kullanım**

1. USB kablosuz donanım kilidini cihazınıza takın

2. Kulaklığı açın

### **Bilgisayar ayarları**

Hoparlör simgesine sağ tıklayın > Ses Ayarlarını Aç öğesini seçin > Ses kontrol paneli öğesini seçin

Oynatma Cihazı

Varsayılan Cihazı "HyperX Cloud III Wireless" olarak ayarlayın

Kayıt Cihazı

Varsayılan Cihazı "HyperX Cloud III Wireless" olarak ayarlayın

### **PlayStation 5 ayarları**

Ana sayfaya gidin ve Ayarlar > Ses seçeneklerini seçin Mikrofon

• Giriş Cihazı: USB Kulaklık "HyperX Cloud III Wireless" Ses Çıkışı

• Çıkış Cihazı: USB Kulaklık "HyperX Cloud III Wireless" • Kulaklık Çıkışı: Tüm Sesler

### **Durum LED'i**

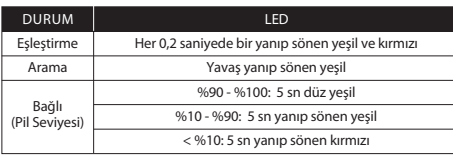

### **Güç düğmesi**

• Gücü açma/kapama - Kulaklığı açmak/kapatmak için düğmeyi 3 saniye basılı tutun

• Pil seviyesi durumu – Durum LED'inde pil seviyesi durumunu görmek için düğmeye basın

- **G**  Çıkarılabilir mikrofon
- **H**  Mikrofon sessiz LED'i
- **I**  USB kablosuz donanım kilidi
- **J**  Eşleştirme pim deliği
- **K**  Donanım kilidi durum LED'i
- **L**  USB-C USB-A adaptörü
- **M**  USB şarj kablosu

- 
- 
- 
- 

o Durum LED'i pil ömründen tasarruf etmek için otomatik olarak kapanır

### **Mikrofon sessize alma / mikrofon izleme düğmesi**

• Mikrofonu sessize alma - Mikrofonun sesini açmak/kapatmak için düğmeye basın

• Mikrofon izleme - Mikrofon izleme özelliğini açmak/kapatmak için bu düğmeyi 3 saniye basılı tutun

### **Ses seviyesi tekerleği**

Ses seviyesini ayarlamak için yukarı veya aşağı doğru kaydırın

### **Şarj ediyor**

Kulaklığı ilk kullanımdan önce tamamen şarj etmeniz önerilir.

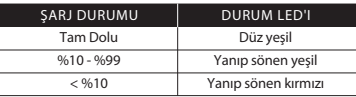

### **HyperX NGENUITY Yazılımı**

NGENUITY vazılımını indirmek için **hyperx.com/ngenuity** adresine gidin. NGENUITY yazılım özelliklerine aşağıdakiler dahildir:

• DTS Headphone:X\*

• Ayarlanabilir otomatik kapanma davranışı

• Pil seviyesi göstergesi

\*Yalnızca bilgisayar

### **Sorularınız var mı? Kurulum sorunları yaşıyor musunuz?**

HyperX destek ekibiyle iletişime geçin veya hyperx.com/support adresindeki kullanım kılavuzuna göz atın

UYARI: Kulaklık yüksek ses seviyelerinde uzun süre kullanıldığında kalıcı işitme bozuklukları oluşabilir.

### **ROMÂNĂ**

#### **Prezentare generală**

- **A**  Buton de anulare/ monitorizare a microfonului
- **B**  LED de stare
- **C**  Buton pornire/oprire
- **D**  Port de încărcare USB-C
- **E**  Mikrofon bağlantı noktası
- **F**  Rotiţă de volum

### **Utilizare**

1. Conectati dongle-ul wireless USB la dispozitivul dvs. 2. Activati setul de căsti

### **Configurarea cu PC-ul**

Faceti clic dreapta pe pictograma difuzor > selectați Deschideți Setările de sunet > selectati Panoul de control sunete

Dispozitiv de redare

Setati dispozitivul implicit la HyperX Cloud III Wireless

Dispozitiv de înregistrare

Setati dispozitivul implicit la HyperX Cloud III Wireless

### **Configurarea cu PlayStation 5**

Accesati pagina principală și selectați Setări > Sunet Mikrofon

• Dispozitiv intrare: Set de căști cu USB "HyperX Cloud III Wireless" Ieşire audio

• Dispozitiv ieşire: Set de căşti cu USB "HyperX Cloud III Wireless"

## • Ieşire la căşti: Toate audio

### **LED de stare**

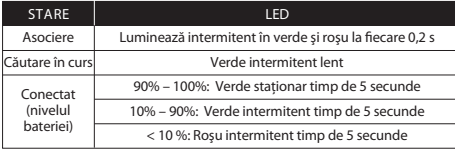

#### **Buton pornire/oprire**

• Pornire/oprire – tineti apăsat butonul timp de 3 secunde pentru a porni/opri setul de căsti

**G** - Microfon detaşabil

- **H**  LED dezactivare microfon
- **I**  Dongle USB wireless
- **J** Orificiu pentru asociere
- **K**  LED pentru starea dongle-ului
- **L**  Adaptor USB-C la USB-A
- **M**  Cablu de încărcare USB

• Starea nivelului acumulatorului - apăsați butonul pentru a vedea starea nivelului acumulatorului pe LED-ul de stare düğmeye basın

o LED-ul de stare se va stinge automat pentru a economisi durata de viaţă a acumulatorului

### **Buton de anulare/monitorizare a microfonului**

• Comutator de anulare a sunetului microfonului - apăsaţi butonul pentru a porni/opri microfonul

• Comutator de monitorizare a microfonului - tineti apăsat butonul timp de 3 secunde pentru a porni/opri microfonul

### **Rotiţă de volum**

Derulati în sus și în jos pentru a ajusta nivelul volumului

### **Încărcare**

Este recomandat să încărcați complet setul de căști înainte de prima utilizare.

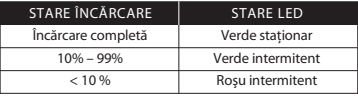

### **Software-ul HyperX NGENUITY**

Accesati hyperx.com/ngenuity pentru a descărca software-ul NGENUITY. Printre funcțiile software-ului NGENUITY se numără:

• DTS Headphone:X\*

• Comportament de oprire automată reglabil

• Indicator pentru nivelul acumulatorului

\*Numai pentru PC

### Aveti întrebări sau întâmpinați probleme la configurare?

Contactați echipa de asistență HyperX sau consultați manualul de utilizare la

### hyperx.com/support

AVERTISMENT: Deteriorarea permanentă a auzului poate să apără dacă un set de căşti este utilizat cu volum ridicat pentru perioade lungi de timp.

#### **Pregled**

- **A**  Gumb za utišanje/ upravljanje mikrofona
- **B**  Lučka LED stanja
- **C**  Gumb za vklop/izklop
- **D**  Polnilni priključek USB-C
- **E**  Priključek za mikrofon
- **F**  Vrtljiv gumb za glasnost

#### **Uporaba**

1. V svojo napravo priključite brezžični ključek USB. 2. Vklopite slušalke.

### **Nastavitev z osebnim računalnikom**

Z desno tipko miške kliknite ikono zvočnika > izberite Odpri nastavitve zvoka > izberite Nadzorna plošča za zvok

Naprava za predvajanje

Nastavite privzeto napravo na »HyperX Cloud III Wireless«. Naprava za snemanje

Nastavite privzeto napravo na »HyperX Cloud III Wireless«.

#### **Nastavitev z napravo PlayStation 5**

Pojdite na začetno stran in izberite Nastavitve > Zvok. Mikrofon

• Vhodna naprava: slušalke USB »HyperX Cloud III Wireless« Zvočni izhod

• Izhodna naprava: slušalke USB »HyperX Cloud III Wireless«

• Izhod v slušalke: vsi zvoki

### **Lučka LED stanja**

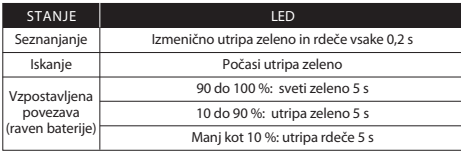

#### **Gumb za vklop/izklop**

• Vklop/izklop napajanja – za vklop/izklop slušalk držite gumb pritisnjen 3 sekunde. • Stanje napolnjenosti baterije – pritisnite gumb, da indikator LED za stanje prikaže stanje napolnjenosti baterije.

**G** - Snemljiv mikrofon

- **H**  Indikator LED za izklop mikrofona
- **I**  Brezžični ključek USB
- **J**  Luknjica za seznanjanje
- **K**  Lučka LED za stanje ključka
- **L**  Prilagojevalnik iz USB-C v USB-A
- **M**  Polnilni kabel USB

### o Indikator LED za stanje se samodejno izklopi, da varčuje z baterijo.

### **Gumb za utišanje/upravljanje mikrofona**

• Preklapljanje zvoka mikrofona – pritisnite gumb, da vklopite/izklopite zvok mikrofona.

• Preklapljanje upravljanja mikrofona – gumb držite pritisnjen 3 sekunde, da vklopite/izklopite upravljanje mikrofona.

## **Vrtljiv gumb za glasnost**

Premaknite ga navzgor in navzdol, da prilagodite glasnost.

### **Polnjenje**

Priporočljivo je, da pred prvo uporabo popolnoma napolnite slušalke.

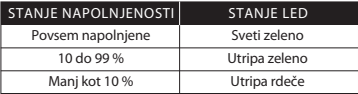

### **Programska oprema HyperX NGENUITY**

Programsko opremo NGENUITY lahko prenesete s spletnega mesta

hyperx.com/ngenuity. Funkcije programske opreme NGENUITY vključujejo:

- DTS Headphone:X\*
- prilagodljivo samodejno vedenje izklopa,
- indikator za raven baterije.

\*Samo v računalniku

#### **Imate vprašanja ali težave pri namestitvi?**

Obrnite se na ekipo za podporo za HyperX ali preglejte uporabniški priročnik na naslovu hyperx.com/support. OPOZORILO: če

#### **Simplied Declaration of Conformity**

Hereby, HP declares that the radio equipment is in compliance with Directive 2014/53/EU. The full text of the EU Declaration of Conformity is available at the following internet address: www.hp.eu/certificates (search with Model Name) UK only: Hereby, HP declares that the radio equipment is in compliance with the relevant statutory requirements. The full text of the declaration of conformity is available at the following internet address: www.hp.eu/certificates (search with Model Name)

Hiermit erklärt HP, dass der Funkanlagentyp der Richtlinie 2014/53/EU entspricht. Der vollständige Text der EU-Konformitätserklärung ist unter der folgenden Internetadresse verfügbar: www.hp.eu/certificates (Suchen Sie mit Modellnamen)

Le soussigné, HP déclare que l'équipement radioélectrique du type est conforme à la directive 2014/53/UE. Le texte complet de la déclaration UE de conformité est disponible à l'adresse internet suivante: www.hp.eu/certificates (Recherchez avec nom du modèle )

Con la presente HP dichiara che il tipo di apparecchiatura radio è conforme alla direttiva 2014/53/UE. Il testo completo della dichiarazione di conformità UE è disponibile al sequente indirizzo Internet: www.hp.eu/certificates (Cercare usando il modello del prodotto)

Por la presente HP declara que el tipo de equipo radioeléctrico es conforme con la Directiva 2014/53/UE. El texto completo de la declaración UE de conformidad está disponible en la dirección Internet siguiente: www.hp.eu/certificates (Buscar con el nombre del modelo)

HP niniejszym oświadcza, że typ urządzenia radiowego jest zgodny z Dyrektywa 2014/53/UE. Pełny tekst deklaracji zgodności UE jest dostępny pod następującym adresem internetowym: www.hp.eu/certificates (Szukaj w nazwie modelu)

Prin prezenta, HP declară că tipul de echipamente radio este în conformitate cu Directiva 2014/53/UE. Textul integral al declarației UE de conformitate este disponibil la următoarea adresă internet: www.hp.eu/certificates (Căutare cu numele modelului)

Hierbij verklaart ik, HP dat het type radioapparatuur conform is met Richtlijn 2014/53/EU. De volledige tekst van de EU-conformiteitsverklaring kan worden geraadpleegd op het volgende internetadres: www.hp.eu/certificates (Zoek met de de modelnaam)

HP igazolja, hogy a típusú rádióberendezés megfelel 2014/53/EU irányelvnek. Az EU-megfelelőségi nyilatkozat teljes szövege elérhető a következő internetes címen: www.hp.eu/certificates (Keresés a modell neve).

HP declara que o presente tipo de equipamento de rádio está em conformidade com a Diretiva 2014/53/UE. O texto integral da declaração de conformidade está disponível no endereço de Internet: www.hp.eu/certificates (Pesquisar pelo nome do equipamento)

Με την παρούσα ο HP δηλώνει ότι ο ραδιοεξοπλισμός πληροί την οδηγία 2014/53/EE. Το πλήρες κείμενο της δήλωσης συμμόρφωσης ΕΕ διατίθεται στην ακόλουθη ιστοσελίδα στο διαδίκτυο: www.hp.eu/certificates (Αναζήτηση με το όνομα του μοντέλου)

Härmed försäkrar HP att denna typ av radioutrustning överensstämmer med direktiv 2014/53/EU. Den fullständiga texten till EU-försäkran om överensstämmelse finns på följande webbadress: www.hp.eu/certificates (Sök med modellnamn)

Tímto HP prohlašuje, že typ rádiového zařízení je v souladu se směrnicí 2014/53/EU. Úplné znění EU prohlášení o shodě je k dispozici na této internetové adrese: www.hp.eu/certificates (Vyhledávání s názvem modelu) С настоящото HP декларира, че този тип радиосъоръжение е в съответствие с Директива 2014/53/ЕС. Цялостният текст на ЕС декларацията за съответствие може да се намери на следния интернет адрес: www.hp.eu/certificates (Търсене с името на модела)

HP týmto vyhlasuje, že rádiové zariadenie typu je v súlade so smernicou 2014/53/EÚ. Úplné EÚ vyhlásenie o zhode je k dispozícii na tejto internetovej adrese: www.hp.eu/certificates (Vyhľadávanie s názvom modelu)

Hermed erklærer HP at radioudstyrstypen er i overensstemmelse med direktiv 2014/53/EU. EU-overensstemmelseserklæringens fulde tekst kan findes på følgende internetadresse: www.hp.eu/certificates (Søg med modelnavn)

HP vakuuttaa että radiolaitetyyppi on direktiivin 2014/53/EU mukainen. EU-vaatimustenmukaisuusvakuutuksen täysimittainen teksti on saatavilla seuraavassa internetosoitteessa: www.hp.eu/certificates (Hae mallin nimi)

Aš, HP, patvirtinu, kad radijo įrenginių tipas atitinka Direktyvą 2014/53/ES. Visas ES atitikties deklaracijos tekstas prieinamas šiuo interneto adresu: www.hp.eu- /certicates (Paieška naudojant modelio pavadinimas)

Herved erklærer HP at radioutstyr type er i samsvar med direktiv 2014/53/EU. EU-erklæring fulltekst finner du på følgende internettadresse: www.hp.eu/certificates (Søk med modellnavn)

HP potrjuje, da je tip radijske opreme skladen z Direktivo 2014/53/EU. Celotno besedilo izjave EU o skladnosti je na voljo na naslednjem spletnem naslovu: www.hp.eu/certificates (Iskanje z imenom modela)

Käesolevaga deklareerib HP et käesolev raadioseadme tüüp vastab direktiivi 2014/53/EL nõuetele. ELi vastavusdeklaratsiooni täielik tekst on kättesaadav järgmisel internetiaadressil: www.hp.eu/certificates (Otsi mudeli nimi)

HP ovime izjavljuje da je radijska oprema tipa u skladu s Direktivai 2014/53/EU. Cjeloviti tekst EU izjave o sukladnosti dostupan je na sljedećoj internetskoj adresi: www.hp.eu/certificates (Traži u nazivu modela)

Ar šo HP deklarē, ka radioiekārta atbilst Direktīvas 2014/53/ES. Pilns ES atbilstības deklarācijas teksts ir pieejams šādā interneta vietnē: www.hp.eu- /certificates (Meklēt ar modela nosaukumu)

Hér með lýsir HP sem radioudstyrstypen er í samræmi við tilskipun 2014/53/EB. Heildartexta EB-Leyfisyfirlysing er að finna á eftirfarandi veffang: www.hp.eu-/certificates (Leita með tegundarheiti)

B'dan, HP, niddikjara li dan it-tip ta' tagħmir tar-radju huwa konformi mad-Direttiva 2014/53/UE. It-test kollu tad-dikjarazzjoni ta' konformità tal-UE huwa disponibbli f'dan l-indirizz tal-Internet li ġej: www.hp.eu/certificates (Fittex bil isem tal-mudell)

İşbu belge; HP telsiz ekipmanı tipinin 2014/53/AB sayılı Direktif'e uygun olduğunu beyan eder. AB uygunluk beyanının tam metni aşağıdaki internet adresinde mevcuttur: www.hp.eu/certificates (Model adı ile arama)

#### **Battery/TX Power Info**

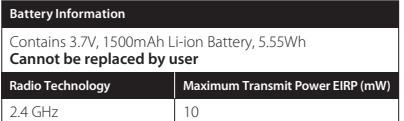

 $^{0.5 - 2.5}_{W}$ 

The power delivered by the charger must be between min [0.5] Watts required by the radio equipment, and max [2.5] Watts in order to achieve the maximum charging speed.

Мощността, подавана от зарядното устройство, трябва да бъде от минимум [0.5] W, необходима на радиосъоръжението, до максимум [2.5] W за достигането на максимална скорост на зареждане.

Příkon dodávaný nabíjecím zařízením musí být mezi minimálně [0.5] watty požadovanými rádiovým zařízením a maximálně [2.5] watty nezbytnými k dosažení maximální rychlosti nabíjení.

Opladerens effekt skal være mellem minimum [0.5] W, som radioudstyret kræver, og maksimalt [2.5] W for at opnå maksimal opladningshastighed.

Die Leistung des Ladegeräts muss von einer von der Funkanlage benötigten Mindestleistung von [0.5] Watt bis zu einer zum Erreichen der maximalen Ladegeschwindigkeit benötigten Höchstleistung von [2.5] Watt reichen.

η ισχύς που παρέχεται από τον φορτιστή πρέπει να είναι μεταξύ [0.5] βατ (ελάχιστη) που απαιτείται από τον ραδιοεξοπλισμό και [2.5] βατ (μέγιστη) για την επίτευξη της μέγιστης ταχύτητας φόρτισης.

La potencia suministrada por el cargador debe ser de entre un mínimo de [0.5] vatios requeridos por el equipo radioeléctrico y un máximo de [2.5] vatios a fin de alcanzar la máxima velocidad de carga.

laadija võimsus peab olema vahemikus minimaalselt [0.5] vatti, mis on raadioseadme nõutav võimsus, ja maksimaalselt [2.5] vatti, et saavutada maksimaalne laadimiskiirus.

Laturin syöttämän tehon on oltava radiolaitteen lataukseen tarvittavan vähimmäistehon [0.5] wattia ja suurimmalla latausnopeudella lataamiseen tarvittavan enimmäistehon [2.5] wattia välillä.

La puissance fournie par le chargeur doit être entre, au minimum, [0.5] Watts requis par l'équipement radioélectrique et, au maximum, [2.5] Watts pour atteindre la vitesse de chargement maximale.

An chumhacht arna soláthar leis an luchtaire, ní mór di a bheith idir [0.5] Vata ar a

laghad, a theastaíonn ón trealamh raidió, agus [2.5] Vata ar a mhéad chun an luas uasta luchtúcháin a bhaint amach.

Snaga koju isporučuje punjač mora iznositi između najmanje [0.5] vata koji su potrebni radijskoj opremi i najviše [2.5] vata kako bi se postigla najveća brzina punjenja.

La potenza fornita dal caricabatteria deve essere tra min [0.5] watt richiesta dall'apparecchiatura radio e max [2.5] watt per raggiungere la massima velocità di ricarica.

Lādētāja nodrošinātajai jaudai ir jābūt robežās starp [0.5] vatiem, kas ir radioiekārtai vajadzīgā minimālā jauda, un [2.5] vatiem, kas ir radioiekārtai vajadzīgā maksimālā jauda, lai sasniegtu maksimālo uzlādes ātrumu.

Kroviklio tiekiama galia turi būti ne mažesnė kaip [0.5] vatų, reikalingų radijo įrenginiui, ir ne didesnė kaip [2.5] vatų, kad būtų pasiektas didžiausias įkrovimo greitis.

A töltő által szolgáltatott teljesítménynek a rádióberendezés működtetéséhez szükséges minimum [0.5] watt és a maximális töltési sebesség eléréséhez szükséges maximum [2.5] watt között kell Lennie.

Il-potenza mwassla miċċarġer trid tkun bejn minimu [0.5] Watts meħtieġa mit-tagħmir tar-radju, u massimu [2.5] Watts biex tinkiseb il-veloċità massima tal-iċċarġjar.

Het door de lader geleverde vermogen moet tussen minimaal [0.5] watt (zoals vereist door de radioapparatuur) en maximaal [2.5] watt liggen om de maximale oplaadsnelheid te bereiken.

Moc dostarczana przez ładowarkę musi wynosić między minimalnie [0.5] W wymaganych przez urządzenie radiowe a maksymalnie [2.5] W, aby osiągnąć maksymalną prędkość ładowania.

A potência fornecida pelo carregador tem de se situar entre um mínimo de [0.5] Watts exigidos pelo equipamento de rádio e um máximo de [2.5] Watts para que a velocidade de carregamento máxima seja atingida.

Puterea furnizată de încărcător trebuie să se situeze între minimum [0.5] wați, de care are nevoie echipamentul radio, și maximum [2.5] wați pentru a atinge viteza maximă de încărcare.

Výkon nabíjačky musí byť najmenej [0.5] wattov požadovaných rádiovým zariadením a najviac [2.5] wattov, aby sa dosiahla maximálna rýchlosť nabíjania.

Moč, ki jo dovaja polnilnik, mora biti med najmanj [0.5] vatov, ki jih potrebuje radijska oprema, in največ [2.5] vatov, da se doseže najvišja hitrost polnjenja.

Den effekt som levereras av laddaren måste ligga mellan minst [0.5] watt och maximalt [2.5] watt, vilket krävs för att ladda radioutrustningen i högsta laddningshastighet

#### **Federal Communication Commission Interference Statement**

This device complies with Part 15 of the FCC Rules. Operation is subject to the following two conditions: (1) This device may not cause harmful interference, and (2) this device must accept any interference received, including interference that may cause undesired operation.

This equipment has been tested and found to comply with the limits for a Class B digital device, pursuant to Part 15 of the FCC Rules. These limits are designed to provide reasonable protection against harmful interference in a residential

installation. This equipment generates, uses and can radiate radio frequency energy and, if not installed and used in accordance with the instructions, may cause harmful interference to radio communications. However, there is no guarantee that interference will not occur in a particular installation. If this equipment does cause harmful interference to radio or television reception, which can be determined by turning the equipment off and on, the user is encouraged to try to correct the interference by one of the following measures:

-Reorient or relocate the receiving antenna.

-Increase the separation between the equipment and receiver.

-Connect the equipment into an outlet on a circuit different from that to which the receiver is connected.

-Consult the dealer or an experienced radio/TV technician for help.

FCC Caution: Any changes or modifications not expressly approved by the party responsible for compliance could void the user's authority to operate this equipment.

This transmitter must not be co-located or operating in conjunction with any other antenna or transmitter.

#### **Radiation Exposure Statement**

The product comply with the FCC portable RF exposure limit set forth for an uncontrolled environment and are safe for intended operation as described in this manual. The further RF exposure reduction can be achieved if the product can be kept as far as possible from the user body or set the device to lower output power if such function is available. FCC ID: B94-CL007

#### **Canada Notices**

This Class B digital apparatus complies with Canadian ICES-003.

#### **Avis Canadian**

Cet appareil numérique de la classe B est conforme à la norme NMB-003 du Canada.

#### **ISED Statement**

This device complies with ISED's licence-exempt RSSs. Operation is subject to the following two conditions: (1) This device may not cause harmful interference, and (2) this device must accept any interference received, including interference that may cause undesired operation.

Le présent appareil est conforme aux CNR d' ISED applicables aux appareils radio exempts de licence. L'exploitation est autorisée aux deux conditions suivantes : (1) le dispositif ne doit pas produire de brouillage préjudiciable, et (2) ce dispositif doit accepter tout brouillage reçu, y compris un brouillage susceptible de provoquer un fonctionnement indésirable.

#### **RF Exposure Information and Statement**

The product complies with the Canada portable RF exposure limit set forth for

an uncontrolled environment and are safe for intended operation as described in this manual. The further RF exposure reduction can be achieved if the product can be kept as far as possible from the user body or set the device to lower output power if such function is available.

#### **Déclaration d'exposition aux radiations**

Le produit est conforme aux limites d'exposition pour les appareils portables RF pour les Etats-Unis et le Canada établies pour un environnement non contrôlé. Le produit est sûr pour un fonctionnement tel que décrit dans ce manuel. La réduction aux expositions RF peut être augmentée si l'appareil peut être conservé aussi loin que possible du corps de l'utilisateur ou que le dispositif est réglé sur la puissance de sortie la plus faible si une telle fonction est disponible.

IC: 466C-CL007

#### **Japan VCCI Statement**

この装置は、クラスB機器です。この装置は、住宅環境で使用することを目的 としていますが、この装置がラジオやテレビジョン受信機に近接して使用さ れると、受信障害を引き起こすことがあります。 取扱説明書に従って正しい取り扱いをして下さい。

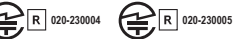

#### **Taiwan NCC Statement**

取得審驗證明之低功率射頻器材,非經核准,公司、商號或使用者均不得 擅自變更頻率、加大功率或變更原設計之特性及功能。低功率射頻器材之 使用不得影響飛航安全及干擾合法通信;經發現有干擾現象時,應立即停 用,並改善至無干擾時方得繼續使用。前述合法通信,指依電信管理法規 定作業之無線電通信。低功率射頻器材須忍受合法通信或工業、科學及醫 療用電波輻射性電機設備之干擾。

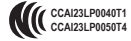

#### **KCC statement**

B급 기기 (가정용 방송통신기자재) 이 기기는 가정용(B급) 전자파적합기기로서 주 로 가정에서 사용하는 것을 목적으로 하며, 모 든지역에서 사용할 수 있습니다. KCC ID:R-R-hpi-CL007 CMIIT ID: 2023DJ3210, 2023DJ3225 Wireless Headset/無線耳機/无线耳机, Model/型號/型号·CL007 HyperX Cloud III Wireless Dongle/HyperX Cloud III 無線訊號轉換器/ HyperX Cloud III 无线讯号转换器, Model/型號/型号: CL007WA USB-C to USB-A Adapter/USB-C 對 USB-A 轉接器/USB-C 对 USB-A转接器, Model/型號/型号: CL006A

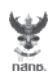

เครื่องวิทยุคมนาคมนี้ ได้รับยกเว้น ไม่ต้องได้ รับใบอนุญาตให้มี ใช้ซึ่งเครื่องวิทยุคมนาคม หรือตั้งสถานีวิทยุคมนาคมตามประกาศ กสทช. เรื่อง เครื่องวิทยุคมนาคม และสถานีวิทยุ คมนาคมที่ได้รับยกเว้นไมต้องได้รับใบอนุญาต วิทยุคมนาคมตามพระราชบัญญัติวิทยุคมนาคม พ.ศ. 2498

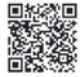

**nann**. Insertingu กำกับดูแลเพื่อประชาชน Call Center 1200 (Insws)

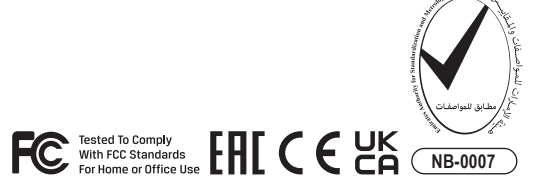

©Copyright 2023 HyperX and the HyperX logo are registered trademarks or trademarks of HP Inc. in the U.S. and/or other countries. All registered trademarks and trademarks are property of their respective owners. / HyperX et le logo HyperX sont des marques déposées ou des marques commerciales de HP Inc. aux États-Unis et/ou dans d'autres pays. Toutes les marques déposées et les marques commerciales sont la propriété de leurs détenteurs respectifs. / HP Inc. 1501 Page Mill Road, Palo Alto, CA 94304, USA. HP, HQ-TRE, 71025 Boeblingen, Germany. HP Inc UK Ltd, Regulatory Enquiries, Earley West, 300 Thames Valley Park Drive, Reading, RG6 1PT. Қазақстан: "ЭйчПи Глобал Трэйдинг Би.Ви." компаниясыныц Қазақстандағы филиалы, Қазақстан Республикасы, 050040, Алматы к., Бостандык ауданы, Әл-Фараби даңғ ылы, 77/7 Телефон/факс: +7 727 356 21 80. HP Inc. 1501 Page Mill Road, Пало -Альто, Каліфорнія 94304, США. 台灣惠普資訊科技股份有限公司 , 台北市南港區經貿二路66號10樓, 電話: 886237899900